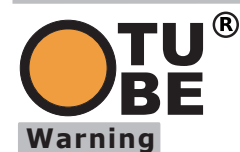

# Remote Control instruction

1.Read the safety instructions on the enclosed sheet carefully before you start installation. If these instructions are not followed, Manufacturer industry's liability and warranty are forfeited.

- Manufacturer is not liable for any change in the regulations and standards introduced following the publication of this manual.
- Manufacturer hereby declares that the short range product complies with directive 1999/5/CE.
- This product must be installed and programmed by qualified personnel. Read these instructions carefully before making the connections. 2.This device complies with Part 15 of the FCC Rules.Operation is subject to follow conditions.
- (1)This device may not cause harmful interference and
- (2)This device must accept any interference received,including interference that may cause undersired operation.

Attention that changes or modifications not expressly approved by the party responsible for compliance could void the user anthority to operate the equipment.

Note:This product has been tested and found to comply with the limits for a Class B digital device,pursuant to Part 15 of the FCC Rules. These limits are designed to provide reasonable protection against harmful interference in a residential installation.This product generates,uses,and can radiate radio frequency energy and,if not installed and used in accordance with the instructions,may cause harmful interference to radio communications.However,there is no guarantee that interference will not occour in a particular installation.If this product does cause harmful interference to radio to television reception,which can be determined by turning the equipment off and on,the user is encouraged to try to correct the interference by one or more of the follow measures: -Reorient or relocate the receiving antenna.  $\blacksquare$  -Increase the separation between the equipment and receiver.

-Connect the equipment into an outlet on a circuit different from that to which the receiver is connected. -Consult the dealer or an experienced radio/TV technician for help.

# **1.Product Description 2.Technical Information**

 The Remote Control is a short range emitter radio control device for various applications such as blinds, shutters, projection screens, awnings and more. It can be used to all the Lianda RTL receivers(Some Receivers have limited functions with the RTL, please read the complete instruction for more information.)

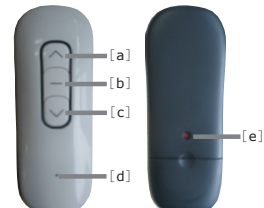

[a]  $[<sub>b</sub>]$  $\lceil c \rceil$ [d] [e]  $\int f$ 

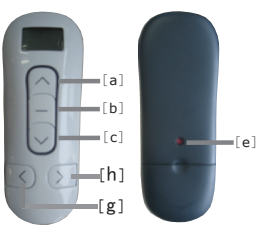

SCE-R1 SCE-R5 [a]: UP (control key) [b]: STOP(control key) [c]:DOWN(control key) [d]:LED(1&5channels) LCD(15channes) [e]:PROG [f]: Selection key (5channels)

> [g]:DEC(decrease channel) [h] : INC (increase channel)

SCE-R15

**1). LCD instruction(15 channels):**

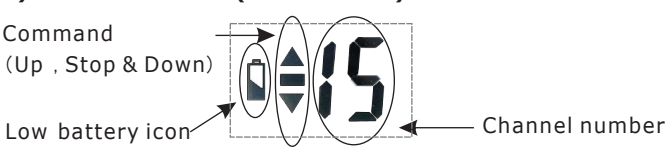

.Channel number displays the number of current channel. .Command icon displays that the control is sending command. The UP icon flashes when UP button is pressed;

The STOP icon flashes when STOP button is pressed;

 The DOWN icon flashes when DOWN button is pressed; When PROG button is pressed, three icons would flash together. .Low battery icon will display when the power of battery is low.

#### **2). "Sleep" and "Wake up"(15 channels):**

 The LD-15C RTL remote control has the function of "**Sleep**" and "**Wake up**" .

- .**Sleep**: If there is no button action in 5 seconds, the Remote Control will fall into **Sleep** mode,the power will be shut down and LCD will be turned off.
- .**Wake up**: During the **Sleep** mode, pressing any button, the Remote Control will be woke up, LCD will display the channel number which is displayed before it is turned off.

.Frequency:433.92 MHz .Temperature:-10 ℃ to +50 ℃ .Battery Type:CR2032 Lithium 3V DC(1&5 channels) / 27A 12V DC(15 channels)

.Product Class:II(with installation completed)

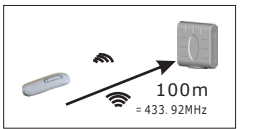

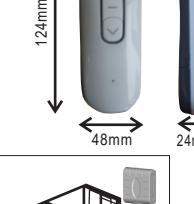

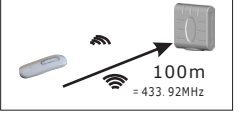

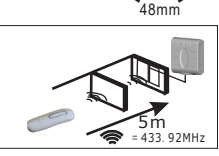

# **3.Functions**

The Remote Controls are able to control 15 groups of motors at most (RTL motors or motors equipped with RTL receives).

The Remote Controls can be used to setup the limit of the RTL Radio motor with radio limit setting .

#### **4.Open the emitter**/**Replace the battery**

- 1).Open the back cover.
- 2).Remove the old battery and place the new battery.
- (1-5channels:CR2032 Lithium 3V,15 channels: 27A 12V)
- 3).Close the back cover.

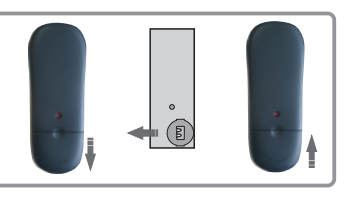

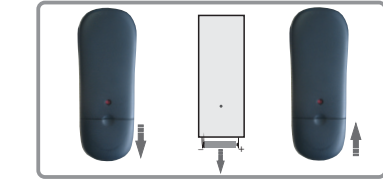

SCE-R1, R5 SCE-R15

# **5.Programming**

**Important remark**:**The programming and direction checking should be done after the motor is completly installed**.

#### **1**)**.Record a Remote Control in a tubular motor**

-Switch the power on.

-Press UP+DOWN buttons of the remote control together.

-A Feedback will confirm that remote control has been memorized inside the memory of the tubular motor.

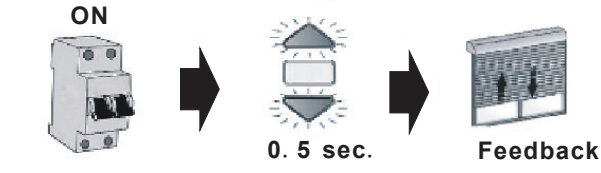

**Feedback**=**jog**:**is a short up and down movement of the motor**.

# **2**)**.Check**/**Change**(**if needed**)**the Motor rotation direction**

**8 sec**.

OK

**NO** 

# **For Radio motor with Manual limit setting**

#### **Remark**:**You have 8sec**.**to change the rotation direction after recording the first Remote Control**.

-Check the direction of rotation with the remote control that have been recorded. -Confirm that the UP button brings the application up or down.

**If the direction is correct**(see OK schema) please wait until the jog  $(8sec.)$ 

#### **If the direction is not correct**(see NO schema)

-Press the STOP button for more than 2 sec. until the motor jogs, then release. The rotation direction will change.

-Check the direction.

### **For Radio motor with radio limit setting**

-Power up(AC)one motor at a time. -Check the direction of rotation with the remote control that have been recorded.

-Confirm that the UP button brings the application up or in.

**If the direction is correct**(see OK schema) please wait until the jog

#### **If the direction is not correct**(see

-Press the STOP button for more than 2 sec. until the motor jogs, then release. The rotation direction will change.

\*If the direction is still wrong after the jog, you must do a motor reset to change the direction again. Please refer to step 6 "**Resetting the Motor**=>**Back to factory mode**"**section**.

2 sec

**Feedback**  $(2 \times)$ 

\*In case of Remote Control is damaged, lost or unable to work. =>Refer to step 5"Resetting the motor's memory"section. **4**)**.Add**/**Delete a Remote Control**/**Channel**

#### **3**)**.Setting the Limits**(**only for Radio motor with radio limit setting**)

# A.Setting the down limit

-Press the DOWN button of the Remote Control. -Stop the motor where you want to set the down

limit. -Adjust if necessary by pressing the UP or DOWN

buttons.

-Press the STOP button for 2 sec. Until the motor iogs.

# B.Setting the up limit

-Press the UP button of the Remote Control.

-Stop the motor where you want to set the up limit.

-Adjust if necessary by pressing the UP or DOWN buttons.

-Press the STOP button for 2 sec. until the motor jogs.

#### \***If you had recoreded a wrong down limit**,  **power off the motor in order to resetthe setting**.

\***If you had recorded a wrong up limit**=>  **Refer to step 6**""**Resetting the motor**=>  **Back to factory mode**"**section**.

#### **5**)**.Resetting the Motor**'**s memory when a Remote Control is lost** Warning: Performing this procedure could erase all Remote Controls from the motor's memory. But for radio motor with radio **limit setting**,**the set limit switch point will however be saved**.

5)

OFF

**TOP** 

5 sec

# -Switch the power off 5sec.

-Switch the power on.

-Press simultaneously on UP+STOP+DOWN buttons of the new Radio remote control for 0.5 sec.until the motor jogs.

-Press simultaneously on PROG button of the new Radio remote control for 0.5 sec.until the motor jogs.

After that you can use your motor normally.

For Radio motor with radio setting , only remote controls had been removed from Limit switch memory and replace by new one.

**6**)**.Resetting the Motor**'**s** =>**Back to factory mode**

- -Switch the power off 5sec.
- -Switch the power on.

-Press simultaneously on UP+STOP+DOWN buttons of the already recorded RTL remote control for 0.5sec.until the motor jogs.

-Press 7s on PROG button of the RTL remote control(after 2s the motor jogs, you should continue to press until 2<sup>nd</sup> jog(7sec.))

-Switch the power off 5sec.(**only for radio motor with manual limit setting**) After that you will go back to factory mode(all remote controls have been removed, for radio motor with radio limit setting, the end limits has been

removed too.), so you need to record a Radio remote control inside memory (refer to step1).

# **6.How to identify Radio motor with Manual limit setting and Radio motor with radio limit setting**

If the radio motor shows an abnormal behaviour during the setup phase or during the factory mode reset,it may be that you are not referring to the correct radio motor instruction:

**For Installer**: check the radio motor head. If the radio motor head has a manual limit switch worm, it is a radio motor with manual limit setting. If not, it is a motor with radio limit setting.

**For User**: the behaviour will only differ at the first remote setting or after a factory reset. If the radio motor loses the limit setting,it is a radio motor with radio limit setting (for this type of radio motor, after a factory reset, the limit must be set up again, as well as the rotating direction. The Keyring can not be used to do these two operations). Otherwise it is a radio motor with manual limit setting. (Only direction must be checked).

#### Please ensure that you are using the correct radio motor instruction.

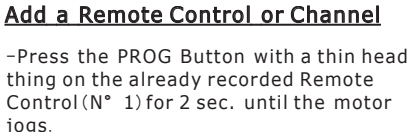

-Select the new Remote Control or channel to add(N°2)and press its PROG Button for 0.5sec.until it jogs,then release.

### Delete a Remote Control or Channel

-Press the PROG Button on an already recorded one (N° 1) for 2 sec. until the motor jogs.

-Select the Remote Control or channel (need to be deleted) to delete(N°2) and press its PROG button for 0.5sec. until it jogs,then release.

ON

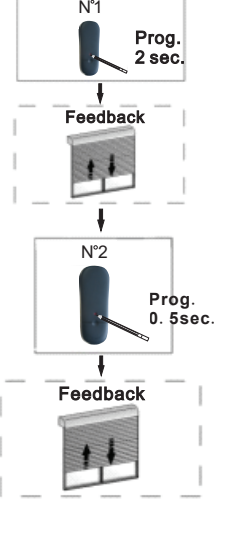

Prog

 $0.5$ sec

Feedba

Feedback 2(7")

6) OFF ON Prog. lback 1(2") 5 sec.  $0.5<sub>sec</sub>$ Feedback 7 sec

 $0.5<sub>sec</sub>$ 

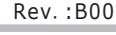

**2 sec**.

Feedback

**5 sec**.

**12 sec**.

Feedback

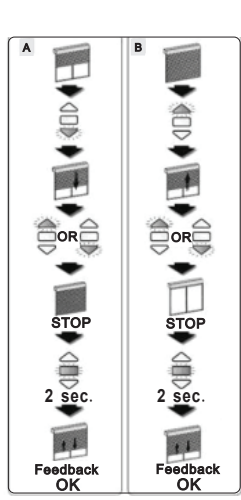

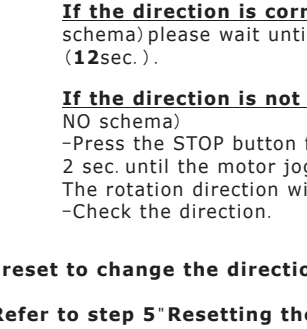